## **usb** 转串口线 **usb to Rs232**

测 试 指 导 书

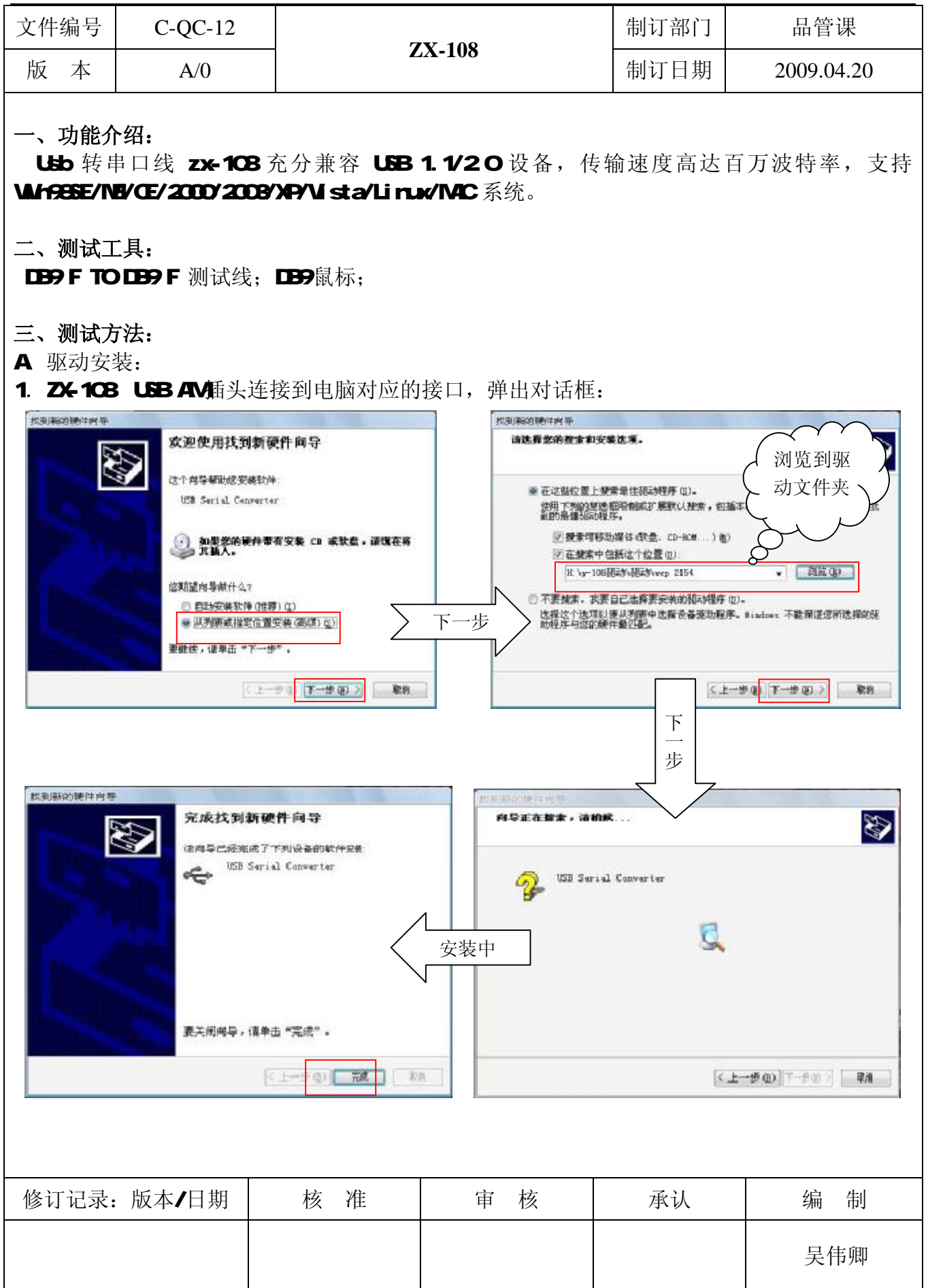

## **usb** 转串口线 **usb to Rs232**

测 试 指 导 书

文件编号 | C-OC-12 制订部门 品管课 **ZX-108**  版 本 A/0 制订日期 2009.04.20 找到新的硬件内 找到新的硬件内 欢迎使用找到新硬件向导 2010: 29 endo alrea-sindasti le sti.  $\ddot{\mathbf{v}}$ 这个肉导照街您完整软件 ※花送型位置上規索最佳製动程序(C)。 USB Serial Port · 医经型位置上观察 地世地幻想乐 唱! 。)<br>使用"不利的强度是服务顺序"是默认推索,包括丰和报告和增动媒体、合金链接<br>到的是证书的特征开。 ■ 控索可移动操体(软盘、CD-ROM...) @) ■在搜索中包括这个位置 @)  $-1280$ M. Lynd DARFEM AFEW very 2154 修理障害患難升みす □ 不要规定。我要自己选择要实验的服动程序(0) □ 自动安装软件(推荐) ① 後探这个後項以應从列表中應探设备開助程序。findows 不能用正例後承認 ● 以外表式指定位置安ま体的作用 下一步 要继续,请单击"下一步" □ 下一步(D) 取消 <上一歩中 下一步の > 取消  $FC+$ 找到新的硬件内等 完成找到新硬件向导 读向导已经拖成了下列设备的软件完善  $\mathcal{I}$ USB Serial Port 成功安装驱 只有在重新启动您的计算机后您安装的进行指生<br>想。 动程序!!  $\circ$ 要关闭闹导,请单击"完成"。  $\Omega$ **KLE** 中国  $\pi R$ 上取所 B. 测试方法: 选 1. 用 DB9 F DB9 F测试线将 ZX-108与电脑 USB端口连接: 择 端 **Citates** - Fix 口STAND MAN EED BEED WHE PL-2303, 2313 - Cable Text Program Ver 2.2.1.1.  $-10<sup>2</sup>$  $1618$ Elle EPROM Configuration - 98423 ストール - 1000 mm - 1000<br>- シーズン・パインストール - 1000<br>- ラーズ 1000 mm - 1000<br>- ラーズ 1000 mm - 1000<br>- フーストール - 1000 mm - 1000<br>- フーストール - 1000<br>- トール - 1000<br>- トール - 1000<br>- トール - 1000<br>- トール - 1000 mm - 1000 mm - 1000<br>- 1000 mm - 1000 mm Connect<sup>1</sup> With .<br>Fød-Des P Check Fort Open Statis  $\boxed{COM3 \rightarrow \boxed{COM1 \rightarrow \boxed{}}$ **CHARGE COMPANY** P Check All BaudRate Settings ٠ **Send** "设备管理器"查 P Check All Size, Parity, Stop bits Settings P Check Signal Events - 2010の<br>- 2010の日本<br>- 2010の代理<br>- 2010の開催 看 COM 端口 COMB **P** Check Part Clean Ste P Check EEPROM Content ← 国人作学机入会<br>- 国、政立经制限<br>- 生、主、技術科技公共服<<br>- 生、主、技術科技公共服<<br>- 唯 用与国际国家<br>- 唯 用与国际国家 Current Session Progress 点击测试 ✔ Start **Total Progress** Fress STANT to get Į. 修订记录:版本/日期 | 核 准 | 宇 核 | 子 承认 | 编 制 吴伟卿

## **usb** 转串口线 **usb to Rs232**

测 试 指 导 书

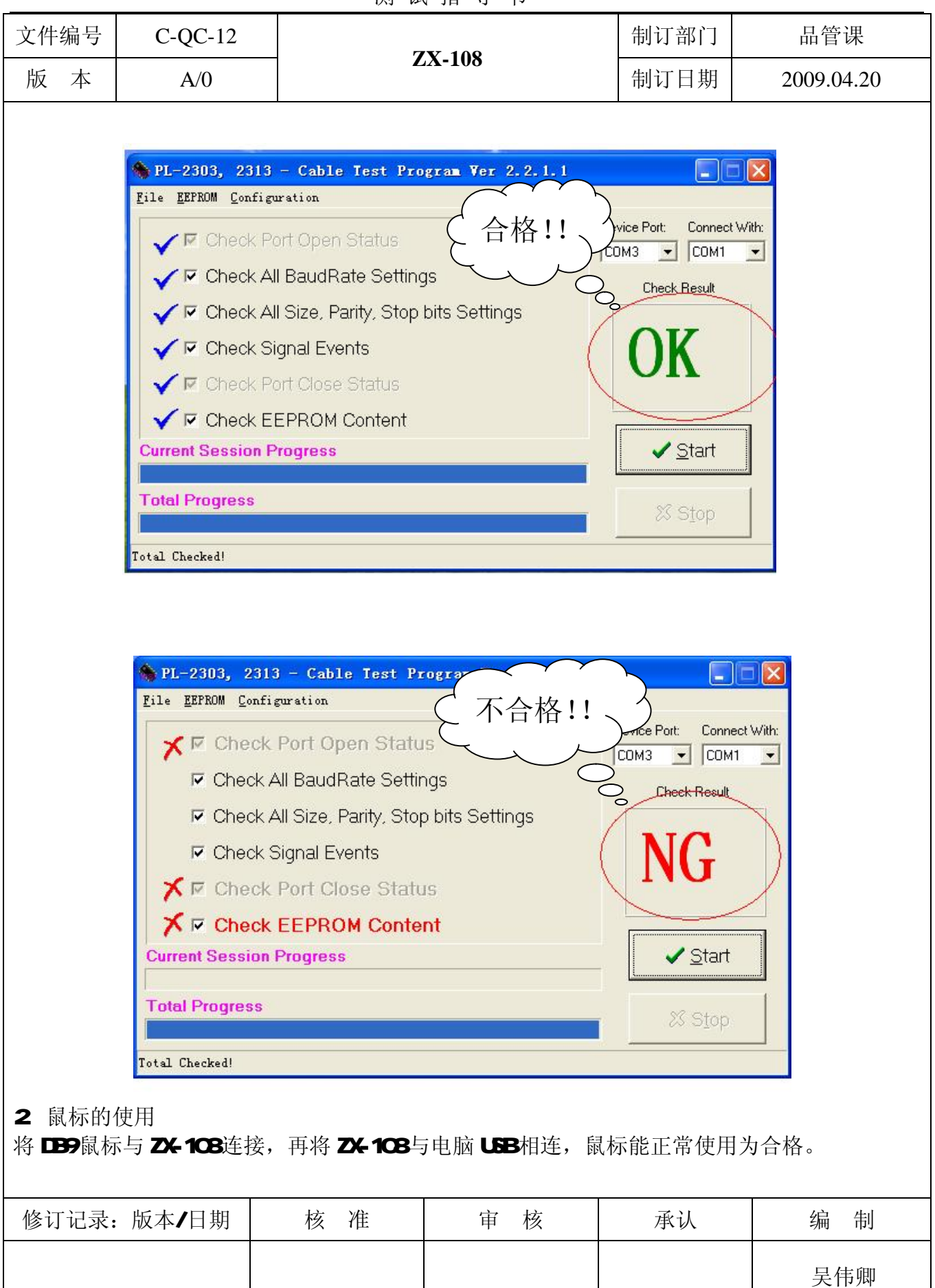